# COLUMNS

## **Go HashiCorp's Vault**

### CHRIS "MAC" MCENIRY

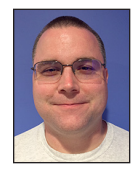

Chris "Mac" McEniry is a practicing sysadmin responsible for running a large e-commerce and gaming service. He's been working and developing in

an operational capacity for 15 years. In his free time, he builds tools and thinks about efficiency. cmceniry@mit.edu

In the Fall 2017 issue, we examined using Go to set up TLS encryptic<br>between our gls service and gls client. To recap, Go has three strong<br>libraries which we used: the crypto/x509 library and the crypto/rsa<br>libraries provi n the Fall 2017 issue, we examined using Go to set up TLS encryption between our gls service and gls client. To recap, Go has three strong libraries which we used: the crypto/x509 library and the crypto/rsa crypto/tls library provided us with a way of wrapping the gls communications with encryption.

In this issue, we're going to look to another tool to handle our certificate and key generation: HashiCorp's Vault ([https://www.vaultproject.io/\)](https://www.vaultproject.io/).

Vault, which is written in Go, has a Go client library for it. Not surprisingly, this library is not in the standard Go library. This will give us a chance to get a taste of the new Golang dependency management tool: dep ([https://github.com/golang/dep\)](https://github.com/golang/dep).

We're going to use the existing code from last issue's article, but we've added a new file: certs/generate\_certs\_vault.go to do our certificate generation. You can get this code from <https://github.com/cmceniry/login-glss>, or by running:

shell\$ go get -u <github.com/cmceniry/login-glss>

#### **Using an External Secret Store**

Organizations are under increasing pressure from regulatory entities to ensure proper handling of secrets. They need to be able to demonstrate a proper chain of custody and limited exposure of those secrets. They need to be able to show when a secret was accessed and by whom.

This ends up involving a significant amount of overhead and having a large impact on code and configuration processes. The secret cannot be kept with other configuration data, even though it is critical to the application or service being able to run.

What are some of these secrets? A few examples are:

- ◆ Passwords for service accounts to access databases
- ◆ Salts or shared secrets for message hashing and signatures
- ◆ Shared secrets for encryption channels
- ◆ TLS keys or the passphrases to TLS keys

Imagine having to go to every location where an application is running and manually putting a password or passphrase in place. The application code and the rest of its configuration are already there, but you still can't start the application without having these secrets. Even in a well-run organization, this can cause critical delays to service delivery or restoration. And that this is not well auditable is just as bad. You have to rely on people filling out sign in/sign out forms for retrieving the password or passphrase.

### **COLUMNS** Go: HashiCorp's Vault

Vault makes it easier and faster to handle the secret and to keep that handling auditable. It is a network service that can share or issue secrets. The application or application server authenticates itself to Vault and receives an access token in response. The application then uses this token to retrieve any secrets it needs. Vault is maintaining the audit log for when that secret was created, modified, or retrieved.

Vault is designed to have multiple pluggable back ends. A back end handles a particular type of secret—such as a generic or database password. In the case of the database password, Vault can perform an action to create the credentials on the fly when it is asked for the password. This allows limited-use passwords and other precautions to reduce risk.

We're going to use Vault to generate our keys and certificates using the Vault Go library. But before we do that, we need to set up Vault and prepare it to be a certificate authority.

#### **Getting Started: Vault**

To get set up with Vault for this exercise, we're going to:

- ◆ Install Vault
- Start the Vault server
- Set our authentication credentials for Vault
- ◆ Configure Vault with our certificate authority back end
- ◆ Have Vault generate a key and certificate for our certificate authority
- ◆ Configure a role to use our certificate authority

Vault is a combined network server and client in one binary. You can download the binary for several platforms from the project's Web site: [https://www.vaultproject.io/downloads.html.](https://www.vaultproject.io/downloads.html)

To keep this article brief, we're going to cut a few corners when starting the server—namely, start it in dev mode. This leaves out the certificates for encrypting the communication with vault, and shortcuts the authentication phase by using a predefined token available in dev mode. Vault will keep everything in memory so this is definitely not a permanent installation. In a production deployment, you would want to examine both of these areas more closely.

Start vault with the -dev and -dev-root-token-id=mytoken and send it to the background.

 shell\$ ./vault server -dev -dev-root-token-id=mytoken & [1] 13625

shell\$ ==> Vault server configuration:

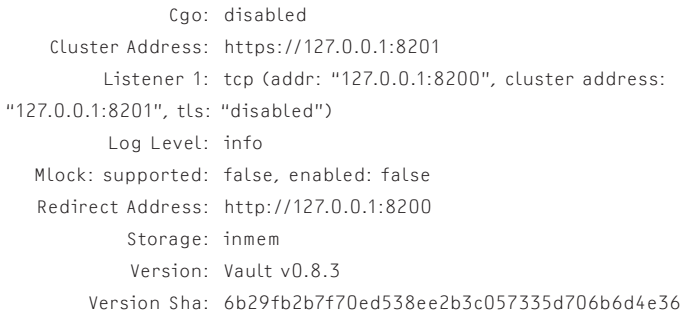

==> WARNING: Dev mode is enabled!

Next, we'll want to set up a few environment variables. VAULT\_ ADDR sets the connection point for Vault. VAULT\_TOKEN sets the authentication token to use.

 shell\$ export VAULT\_ADDR=<http://127.0.0.1:8200> shell\$ export VAULT\_TOKEN=mytoken

Now we can set up the back end in Vault. In this case, we're going to use the pki back end, which will be our certificate authority. We want to make it available inside of Vault at a known location we'll use myca. Back ends are set up with the mount command.

 shell\$ ./vault mount -path=myca pki 2017/09/23 21:22:55.762379 [INFO ] core: successful mount: path=myca/ type=pki

Successfully mounted 'pki' at 'myca'!

Now we need to have Vault generate the key and certificate for our certificate authority. Vault uses a generic interface to the back ends—namely, you can perform write (Create/Update), read (Read), and delete (Delete) operations on paths inside of Vault. When a back end is mounted, it exposes child paths underneath the mount path. You can perform CRUD operations on these child paths as appropriate for the back end. The paths and their usages for the pki back end can be found at [https://www.Vaultproject.io](https://www.Vaultproject.io/api/secret/pki/index.html) [/api/secret/pki/index.html](https://www.Vaultproject.io/api/secret/pki/index.html). We're going to start by issuing a write to the path for "Generate Root." For this path, we have to specify the common name that will be stamped on the CA's certificate.

 shell\$ ./vault write myca/root/generate/internal common\_ name="My CA"

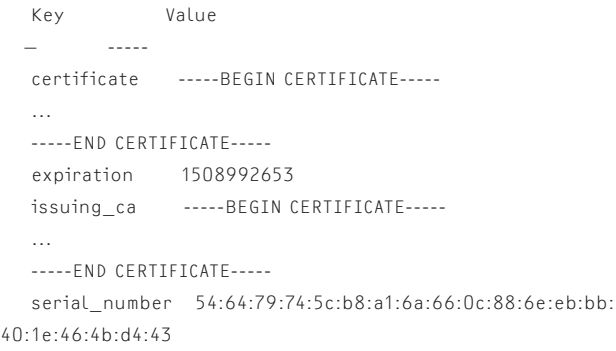

### **COLUMNS** Go: HashiCorp's Vault

Vault responds with a generic response as well—key-value pairs. For this path, it responds with the CA's certificate, its expiration date represented in UNIX Epoch time, and the serial number. The certificate shows up twice—once as itself and once as its own issuing ca. The second time has more to do with the structure of Vault's internal code for generating certificates—this will show up later as well. To mirror the last issue, replace the certs/ CA.crt file with the certificate PEM block from above.

The last piece of setup in the Vault is that we need to configure roles inside of our myca path. These roles are both specific to the pki back end and specific to this instance of it. They represent the options for what configurations—namely, the common name, and type—can be put on to the issued certificates. Since we're already using the powerful root token, we're going to generate powerful roles which can mint certificates with any name, but we'll keep separate roles for generating server certificates and client certificates.

 shell\$ ./vault write myca/roles/powerserver allow\_any \_name=true \

```
enforce hostnames=false \
server flag=true \
```
client\_flag=false

 Success! Data written to: myca/roles/powerserver shell\$ ./vault write myca/roles/powerclient allow\_any \_name=true \

```
enforce hostnames=false \
    server_flag=false \
    client_flag=true
 Success! Data written to: myca/roles/powerclient
```
### **Getting Started: Vault Client Library**

To get ready to use the client, we're going to:

- ◆ Add a reference client to our project code
- ◆ Initialize dep and let it pull down our code dependencies

dep looks at your code to decide what it needs to pull in. To start to use dep, we're going to add the Vault client as an import in certs/generate\_certs\_vault.go. Since the package name api is a bit too generic, we're going to specify that the qualified identifier of the package name is going to be vaultapi.

 import ( vaultapi ["github.com/hashicorp/vault/api"](github.com/hashicorp/vault/api)

Now we let dep do the hard part. For demonstration purposes, I'm using the verbose flag; otherwise, dep is very quiet.

shell\$ dep init -v

Root project is ["github.com/cmceniry/login-glss](github.com/cmceniry/login-glss)"

3 transitively valid internal packages

2 external packages imported from 2 projects

(0) ✓ select (root)

 (1) ? attempt <github.com/kelseyhightower/gls>with 1 pkgs; 1 versions to try

(1) try<github.com/kelseyhightower/gls@master>

(1) ✓ select<github.com/kelseyhightower/gls@master>w/1 pkgs

 (2) ? attempt <github.com/hashicorp/vault> with 1 pkgs; 76 versions to try

(2) try <github.com/hashicorp/vault@v0.8.3>

...

...

 Locking in master (42a06e0) for direct dep github.com /kelseyhightower/gls

 Locking in v0.8.3 (6b29fb2) for direct dep github.com /hashicorp/vault

 Locking in master (68e816d) for transitive dep github.com /hashicorp/hcl

#### What is init doing?

From our project, it starts by examining every .go file and looking at their import statements. From that it starts to build out a list of dependencies and pulls those in. It then does this same examination of the dependencies' import statements and iterates. When it looks at a dependency, it looks for any versioning information that that dependency may give—this usually shows up as semantic versioning (v\$major.\$minor.\$patch)-based Git tags.

dep creates a Gopkg.toml file if one does not already exist. The toml file is used to specify any version constraints on the dependencies. After dep has collected all of the dependency and version information, and any constraints from the toml file, it attempts to solve finding the appropriate version of every dependency.

Once solved, dep creates a Gopkg.lock file, and pulls down any missing dependencies. The lock file is the version information which dep has picked for the current dependency solution. dep uses the vendor pattern for storing dependencies. When it pulls down a dependency, it stores that dependency in the vendor directory of this project. This allows the build to be specific to this particular project and not conflate items in the src directory of your \$GOPATH. That way, if you are working with multiple projects that have conflicting dependencies, you can keep those separate rather than rebuilding your \$GOPATH/src all of the time.

After init is done, it's good to take a look at what it has gathered. The status subcommand provides the current dependency solution and also takes a look at the upstream repositories to provide the latest version information.

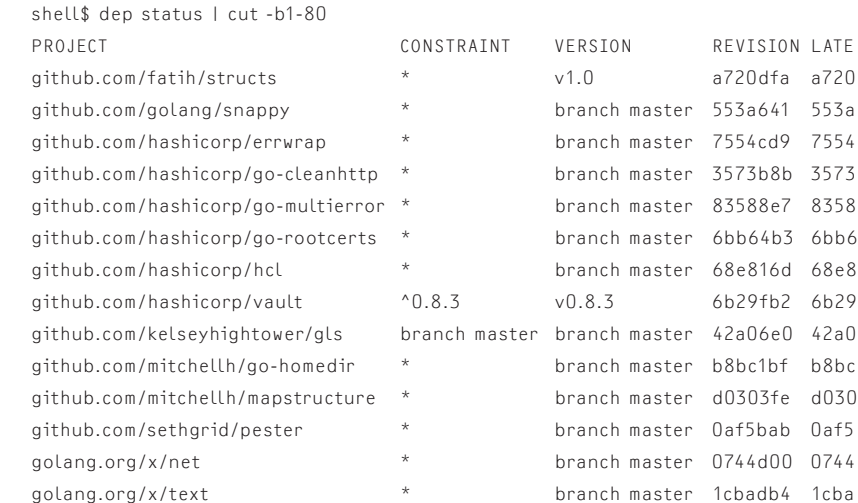

While we won't need it in this exercise, you can always re-solve and bring your dependencies up-to-date with dep ensure.

Now that we have our dependencies, we can build out certificate generator.

### **Generating Keys and Certificates with the Vault API**

To start off, our main program needs to set up our Vault connection. The Vault API does this in two parts—initializing the configuration and using that configuration to create a client struct. As with working with the command-line client, we need to explicitly set the Vault address as appropriate.

 config := vaultapi.DefaultConfig() config.Address = ["http://127.0.0.1:8200"](http://127.0.0.1:8200) c, err := vaultapi.NewClient(config)

Unlike before, where we set the authentication token as part of our environment, the token is set on the client.

c.SetToken("mytoken")

Now we can ask Vault to issue a key and certificate. We're going to start with the glssd server certificate.

First, we call Logical() to indicate that we're going to be accessing a Vault back end. If we wanted to perform administrative functions, such as mount, to Vault instead of data functions, we can use the Sys() function to get access there.

As with the command line interface, the Write call used a generic interaction with Vault. In the logical subsystem, we call a similar Write to the myca/issue/powerserver endpoint to have Vault issue us a key and certificate. In addition to the path, we have to supply some data—common\_name and ttl for the expiration to use. How this data is transmitted is where the generic interaction comes into play. The Write call of the Vault API has the same signature regardless of what back end is in use. To allow for different back-end forms, it has to rely on loose type checking—the kind you find with the empty interface. And to allow for multiple data parameters, requests to Write take data in the form of a map where the map key is the data name as a string, and the map element is the data value as an empty interface.

```
 s, err := c.Logical().Write(
  "myca/issue/powerserver", 
  map[string]interface{}{
   "common_name": "localhost",
    "ttl": "1h",
 })
```
Vault responds with a Secret struct. There are several parts to it, but the part we care about is in the Data field. Much in the same way that the input data was in the generic map[string]interface{}, the Data field is also a map[string]interface{}. We can access the returned keys and assert their type to what we know they are. In particular, for the pki back end's issue commands, we get back the private key key and the certificate. We take these and assert them to strings. Strings easily cast to byte slices which are what the ioutil.WriteFile func needs to save them out to disk.

```
 ioutil.WriteFile(
  "certs/server.key",
  []byte(s.Data["private_key"].(string)),
  0444,
\lambda ioutil.WriteFile(
  "certs/server.crt",
  []byte(s.Data["certificate"].(string)),
  0444,
\lambda
```
Next we do the same actions for the client certificate. This time, we also have to use a different role because that is the role we used which will issue certificates with the client usage set on them.

```
 s, err = c.Logical().Write(
     "myca/issue/powerclient",
     map[string]interface{}{
      "common_name": "glss Client A",
       "ttl": "1h",
     },
  \lambda ...
```
### Go: HashiCorp's Vault

**COLUMNS** 

```
 ioutil.WriteFile(
  "certs/client.key",
  []byte(s.Data["private_key"].(string)),
 0444.\lambda ioutil.WriteFile(
   "certs/client.crt",
  []byte(s.Data["certificate"].(string)),
  0444,
 )
```
A word of warning: we're being fast and loose with the conversion from the empty interface of the response to something we can write to a file. This means that any issues that crop up here will result in Go panics. It would be advisable to add conversion error checking to this code before building off of it. Or you could use the <github.com/mitchellh/mapstructure> library, which provides a way to convert loose data into structs much like you would with the encoding/json and encoding/xml libraries.

With that complete, we can run it to generate the new keys and certificates:

 shell\$ go run certs/generate\_certs\_vault.go Success!

Since we have a drop in replacement for the generate\_certs. go method, we can run the same commands as we did last issue, and verify that we're still working with the Vault-issued certificates:

```
 shell$ ./glssd &
 [1] 32659
 shell$ 2017/09/23 23:15:31 Starting glsd..
 shell$ ./glss .
 2017/09/23 23:15:34 user="glss Client A" connect
 drwxr-xr-x 442 Sep 23 22:39 .
 drwxr-xr-x 510 Sep 23 23:14 .git
 -rw-r--r- 42 Sep 23 22:39 .gitignore
 -rw-r--r- 2776 Sep 23 22:08 Gopkg.lock
 -rw-r--r- 687 Sep 23 22:08 Gopkg.toml
 ....
```
### **Application Changes When Using an External Secret Store**

To extend the example here, instead of doing a drop-in replacement for the key and certificate generator, you can imagine that the glssd program itself would contact Vault and get a new key and certificate every time it started up. This is interesting for several reasons:

- $\rightarrow$  We know when a specific certificate was issued to a specific client and can track and audit that.
- ◆ We can set the certificate lifetimes relatively low, increase key rotation, and decrease the impact timeframe of a leaked key.
- ◆ We can apply deployment automation to our environment without having to worry about dirtying our source control systems with keys.

Some of the above is very much dependent on the way the application authenticates to the Vault system, but that will have to wait for a future article. Regardless, the benefits are intriguing.

I hope this article has convinced you that it is relatively straightforward to retrieve items from external secret stores. I hope you take the time to see what they can do for you to help improve the overall security stance in your code and at your organization.